## **How to Claim a Deferred Registration**

If you have already deferred your registration and are ready to claim your deferral, go to your Profile page and then click on the Deferrals tab. You can find your Profile page in the upper left corner of www.[6pillarscentury](http://www.runsby.com/).com by clicking the silhouette icon.

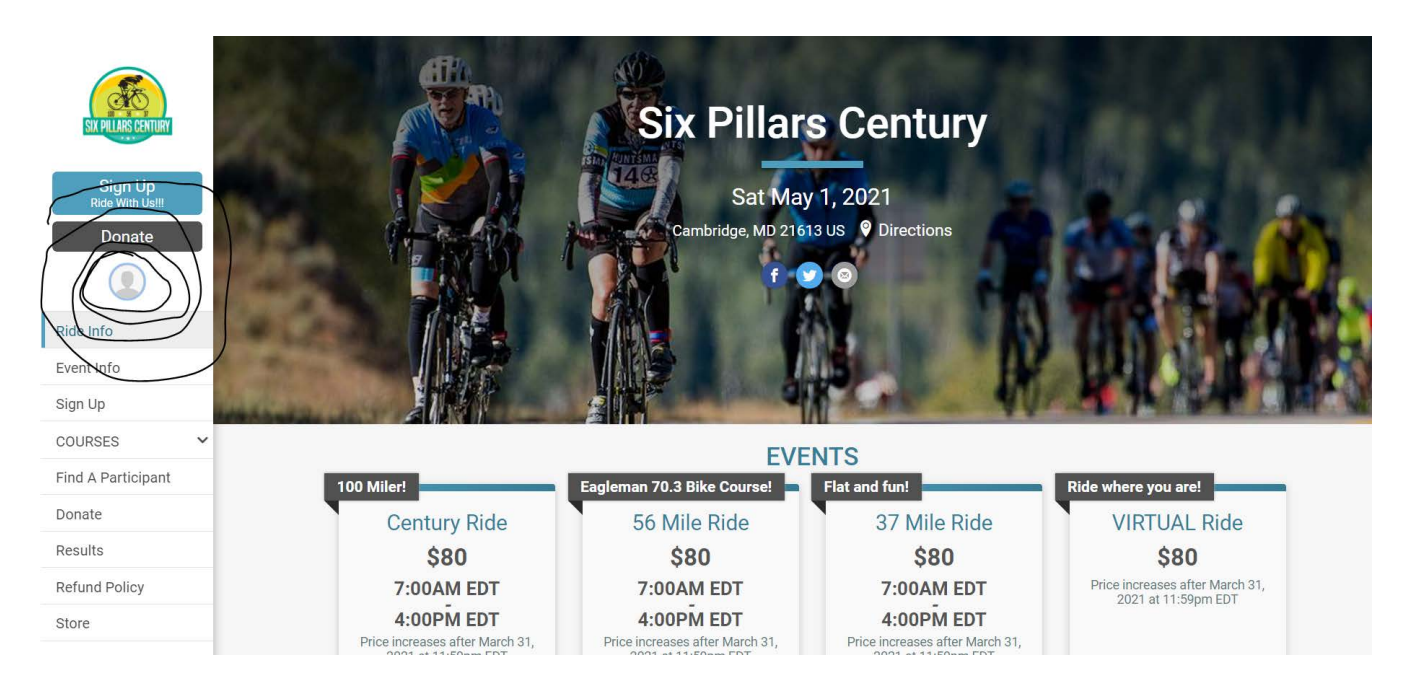

Under the Deferrals tab will be a list of Deferred Races. When registration is open for the following year's event the **Complete Deferral** link will allow you to transfer this deferred registration into the new year's event.

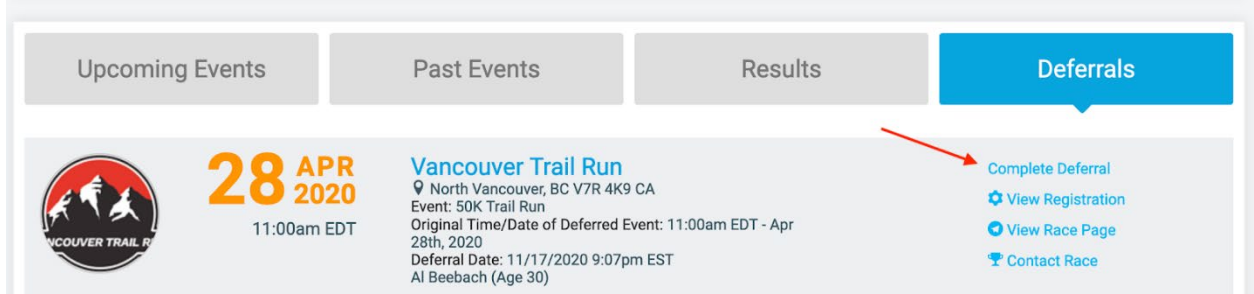

After clicking Complete Deferral, this will bring you to the race page with information on the deferred registration. Click the Start Transfer button to complete your deferral and transfer into the current year's race.

## Complete Deferral for Registration #856609804

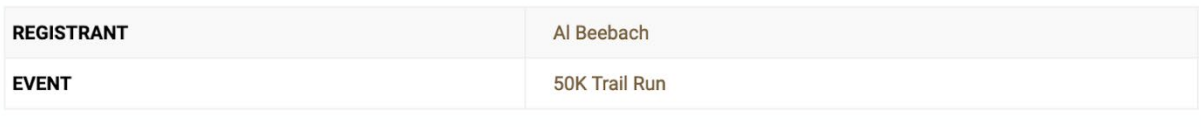

To transfer this registration, you must go through the registration process for the new race. You will be credited up to \$75.00 to cover the event cost of the new race. To get started, select the race below that you wish to transfer to.

Registration is now open. Please click the Start Transfer button to complete your deferral and transfer into this year's race.

**Vancouver Trail Run** North Vancouver, BC CA V7R 4K9 Wednesday April 28, 2021

**Start Transfer** 

If the Claim Deferral option is not showing in your list of deferrals, please contact the Race directly for assistance at sixpillarscentury@gmail.com